## Djelomično rasterećenje zaliha na osnovu primljene narudžbe

Zadnje ažurirano07/09/2023 12:46 pm CEST

Kada na zalihi nemamo dovoljnu količinu naručenih artikala, možemo **djelomično dostaviti** količinu koji imamo na zalihi. **Naknadno ćemo dostaviti količinu koja nedostaje.**

Djelomično rasterećenje:

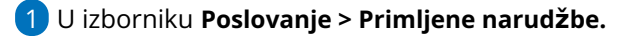

2 Unesemo **primljenu narudžbu.**

3 Na unesenoj **primljenoj narudžbi** odaberemo **Kopiraj > U izdavanje**

koje nam otvori prozor s prikazom podataka:

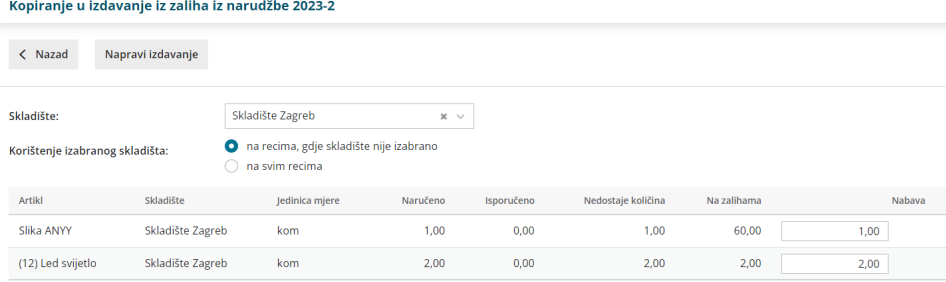

Za pojedini naručeni artikl imamo prikazane podatke o:

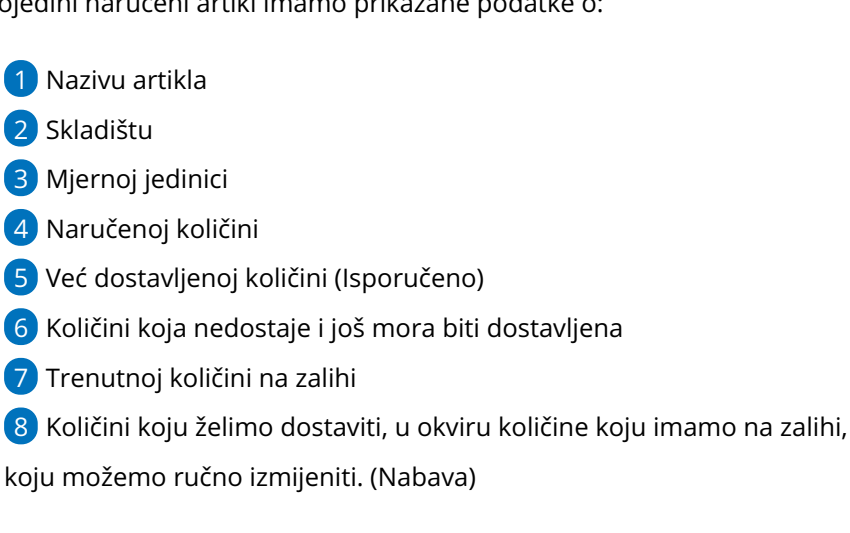

Odabir tipke **"Napravi izdavanje"** pripremi promet izdatnice u zalihama za količinu upisanu u stupcu **Nabava.**

## **Kako da provjerim nepotpunu otpremu?**

Za narudžbe gdje zaliha nije bila rasterećena u cijelosti, možemo provjeriti nepotpunu otpremu na način da na tablici primljenih narudžbi odaberemo "napredna pretraga" i u polju "podatci o nabavi" dodamo kvačicu.

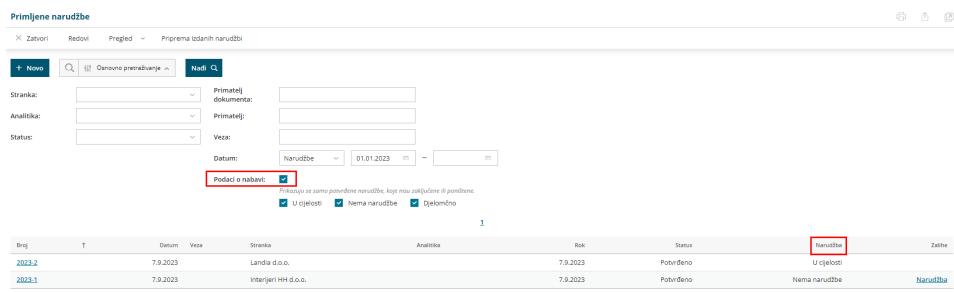

Možemo tražiti između narudžbi koje su otpremljene:

- U cijelosti
- Bez otpreme
- Djelomično otpremljene

Na tablici prikazanih narudžbi za narudžbe koje još nisu otpremljene tj. djelomično su otpremljene, pripremimo direktno rasterećenje klikom na poveznicu u redu tablice (Djelomično ili Narudžba).